## **HOW TO ENROL INDIVIDUAL STUDENTS IN A MOODLE COURSE**

(This can be done by anyone with the role of 'Teacher' in the course or 'Principal' in the category)

- 1. **Open the course** in which you want to enroll users
- 2. Click on: Administration > Course administration > Users > **Enrolled users**

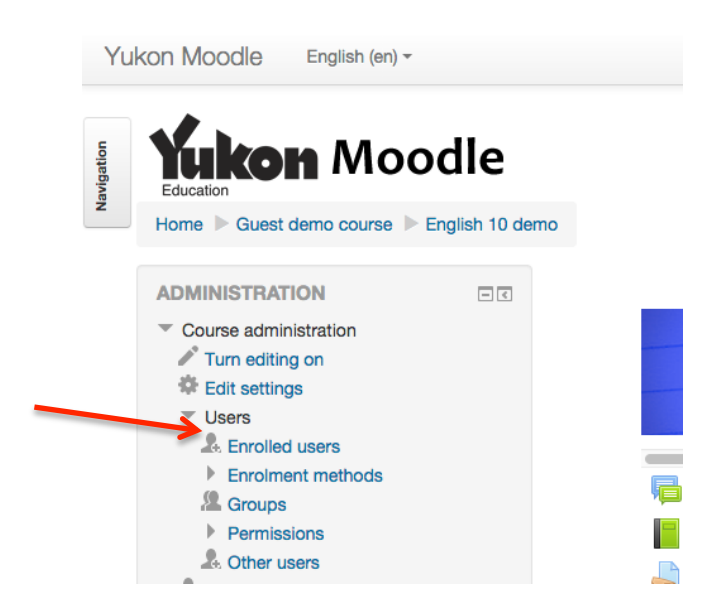

3. Click on button '**Enrol Users'** (on right-hand side of page)

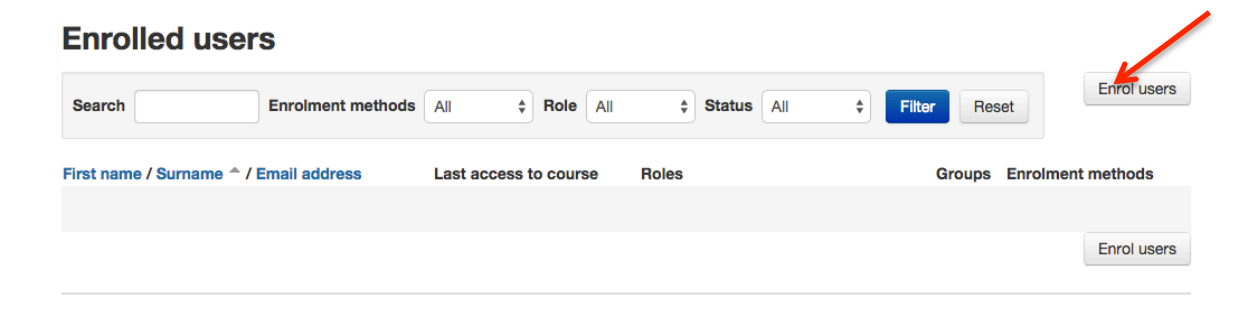

4. This takes you to the site directory. Use the 'Search' box to look for a user. Just type in 3-4 consecutive letters from any part of their name, then hit '**Search'**.

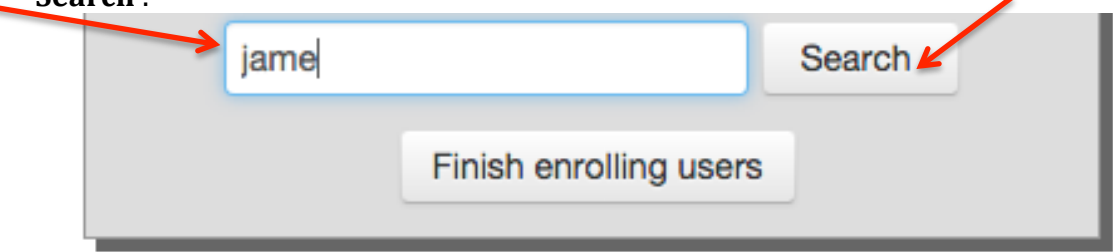

5. **Find** your chosen user in the list. **Confirm the role** (default is 'Student'). Click '**Enrol'**.

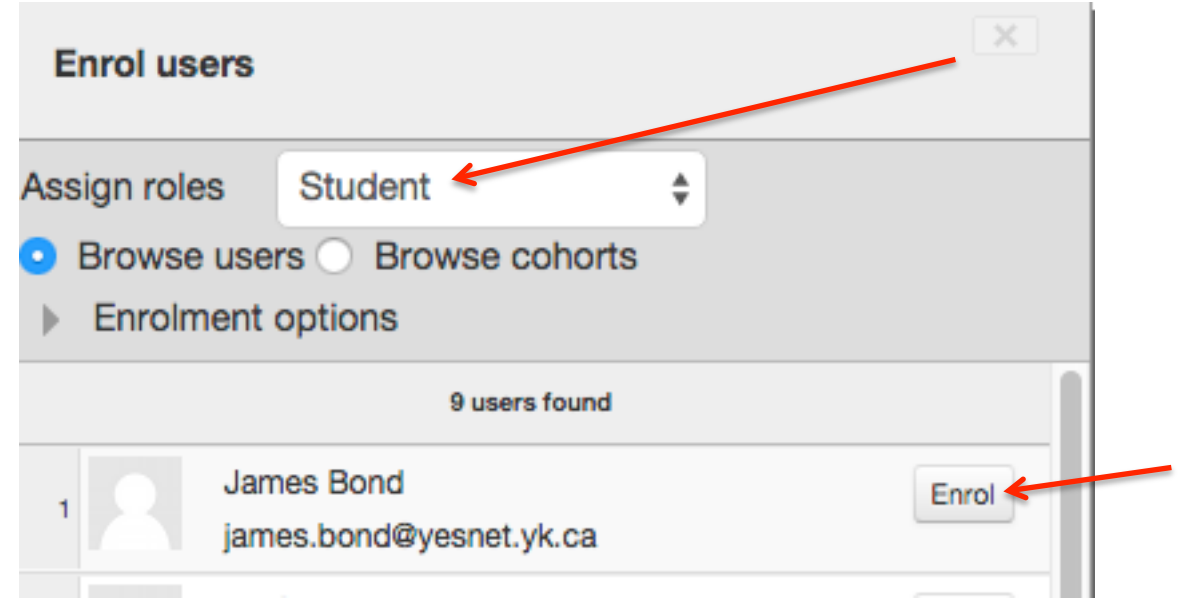

- 6. Repeat steps 4 and 5 for other students
- 7. Once you have all the students required, click on the button "Finish enrolling students"

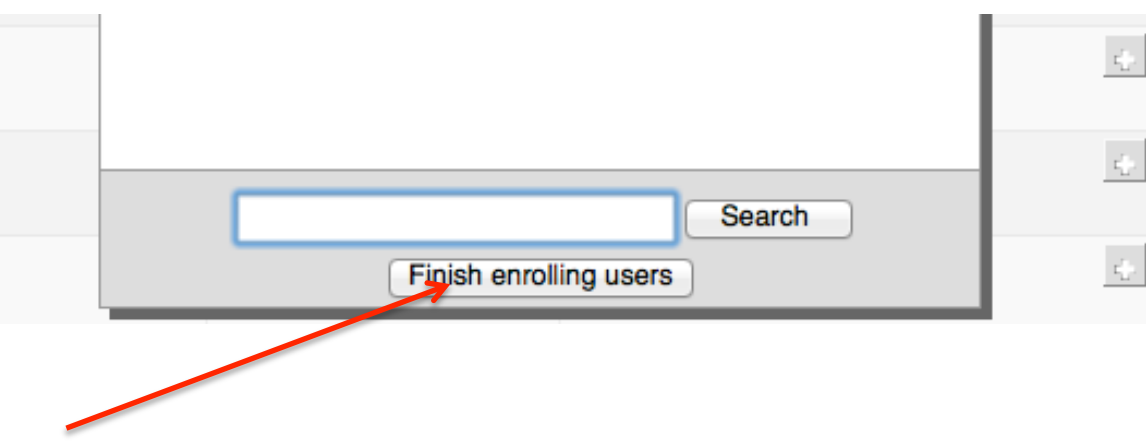